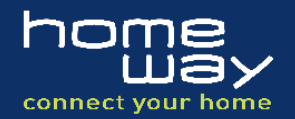

# **Allgemeines:**

Lieber Kunde,

Sie haben sich mit dem Kauf des homeway in\_access point 2.4T up für ein Produkt entschieden, welches das Vorhandensein einer funktionierenden und ordnungsgemäß geprüften homeway Grundverkabelung voraussetzt. Der in\_access point 2.4 up kann ausschließlich in den homeway Anschlussdosen HW-A1 und HW-A1RC verwendet werden.

Die Firmware dieses Produkts unterliegt den Bedingungen der GNU General Public License V2.0: http://www.gnu.org/licenses/gpl-2.0.html Die Sourcecodes der Firmware werden auf Anfrage an info@homeway.de zur Verfügung gestellt.

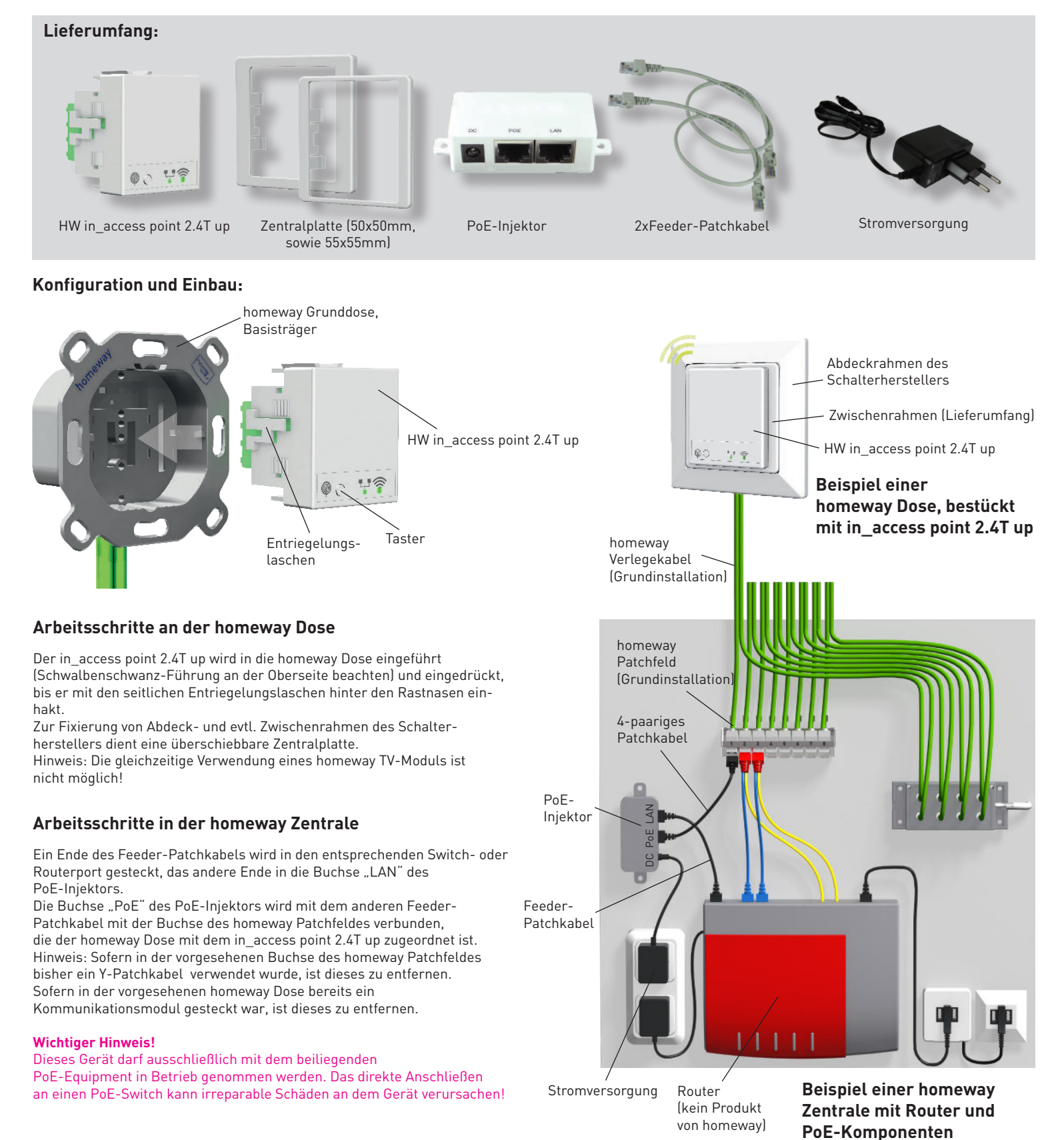

© 2019 homeway GmbH. Alle Rechte vorbehalten. Liefermöglichkeiten, Irrtümer und technische Änderungen bleiben jederzeit vorbehalten.

www.homeway.de

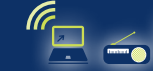

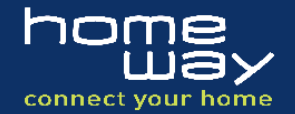

# **Funktionselemente des in\_access point 2.4T up**

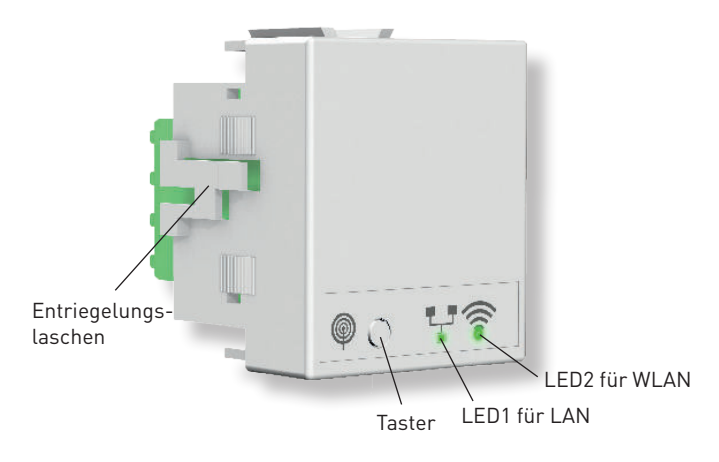

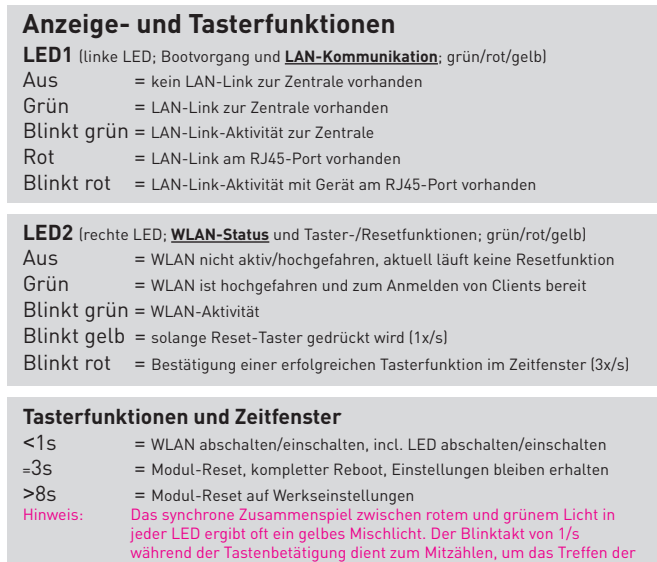

### **Hochfahren des in\_access point 2.4T up**

#### **Der in\_access point 2.4T up benötigt zwingend einen DHCP-Server in dem Netz, in dem er hochgefahren wird. Diese Funktion stellt in der Regel ein Router zur Verfügung.**

Nach dem Abschluss der Komponenteninstallation wird das Netzteil in der Zentrale eingesteckt. Sofort beginnt ein ca. 1-minütiger Bootvorgang. Dieser ist abgeschlossen, sobald die LED1 im Takt des Datenverkehrs blinkt und LED2 auf Dauerlicht (grün) geht. Jetzt können Sie sich am in\_access point 2.4T up, der sich z.B. mit "HOMEWAY123456" zu erkennen gibt, anmelden. Geben Sie nach Aufforderung das Passwort (WPA2) ein, das Sie auf und in der Verpackung und auf der Innenseite einer Schenkelplatine des Moduls aufgedruckt finden **(GROSS- UND KLEINSCHREIBUNG BEACHTEN!)**. Die Verschlüsselungsart ist WPA2/PSK.

#### **Weitere Optionen und Hinweise**

Wenn Sie vorhaben, die SSID, den Funkkanal, die Bandbreite, die Sendeleistung oder das Passwort Ihres in\_access point 2.4T up zu ändern, geht dies über sein Administrationsmenü. Das Menü kann auf verschiedene Weise gestartet werden:

- 1.) http://IP-Adresse in eine Browserbefehlszeile eingeben (in der Regel beim Router auslesbar)
- 2.) Aus dem Administrationsmenü Ihres Routers heraus (durch Klicken auf den AP, wenn dieser als aktives Gerät angezeigt wird)
- 3.) Aus den Bildschirmdarstellungen von Netzwerktools heraus
- 4.) Steht kein DHCP-Server zur Verfügung ist der in\_access point 2.4 unter seiner Notfall-IP erreichbar: 192.168.2.123

### **Administrieren eines in\_access point 2.4T up**

Das Verwaltungsmenü des in\_access point 2.4T up startet mit einer Maske zur Eingabe des Admin-Passworts. Das Initialpasswort ist "**homeway123**" (Kleinschreibung beachten!).

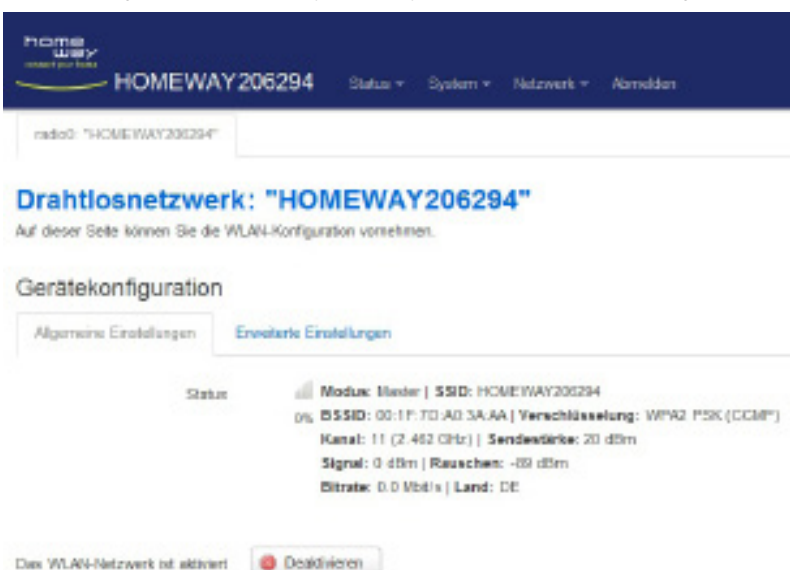

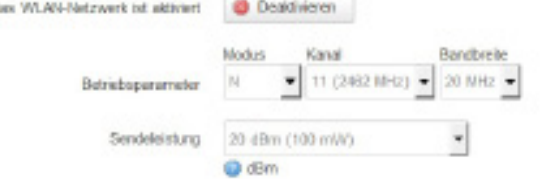

#### **Ändern der WLAN-Einstellungen**

Zeitfenster zu erleichtern.

Über "Netzwerk"-"Drahtlos" - "HOMEWAY123456" kommen Sie zu den WLAN Parametern.

Hier haben Sie die Möglichkeit, Betriebsart, Funkkanal, Bandbreite, ESSID, Zugangspasswort, Verschlüsselung oder MAC-Adress-Filterung zu modifizieren und Ihren Wünschen anzupassen.

## **Zeitplanerfunktionen für LEDs und WLAN LED-Zeitplaner**

Im Admin-Folder "System-LED-Zeitplaner" kann im Stundenraster und Wochenplaner ein EIN-/AUS-Schaltprogramm für die beiden LED´s vorgegeben werden.

#### **WiFi-Zeitplaner**

Einen identischen Zeitplaner gibt es für das WLAN unter "Netzwerk-WiFi-Zeitplaner"

Bezüglich des WLAN kann jederzeit per Taster manuell eingegriffen werden.

Weitere Hinweise, wie z.B. eine vollständige Administrationsanleitung, eine FAQ-Liste, Update-Informationen oder Informationen zum Online-Support finden Sie auf unserer Homepage.

© 2019 homeway GmbH. Alle Rechte vorbehalten. Liefermöglichkeiten, Irrtümer und technische Änderungen bleiben jederzeit vorbehalten.

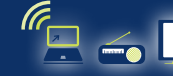